# Graphics with Processing

#### 2016-14 プログラマブルシェーダ http://vilab.org 塩澤秀和

### 14.1 3DCGシステム

3DCG API(p.280)

OpenGL (旧Silicon Graphics)

- リアルタイムCG初期から
- UNIX, iOS, PS3, Wii(類似)
- オープン規格 ⇒ WebGL
- DirectX (Microsoft)
	- リアルタイムCG(特にゲーム)
	- **National Windows, Xbox**
	- 高速性重視, 対応ハードが安い
- □ その他のリアルタイムAPI
	- Java3D, GNMX(PS4)  $\overline{\mathcal{A}}$
	- Mantle(AMD), Metal(iOS)
- RenderMan (Pixer) ПL.
	- 非リアルタイムCG(映像製作)
	- 映画製作で標準的

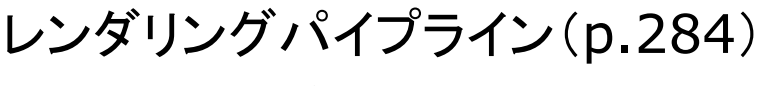

□ 専用ハードウェアの処理手順

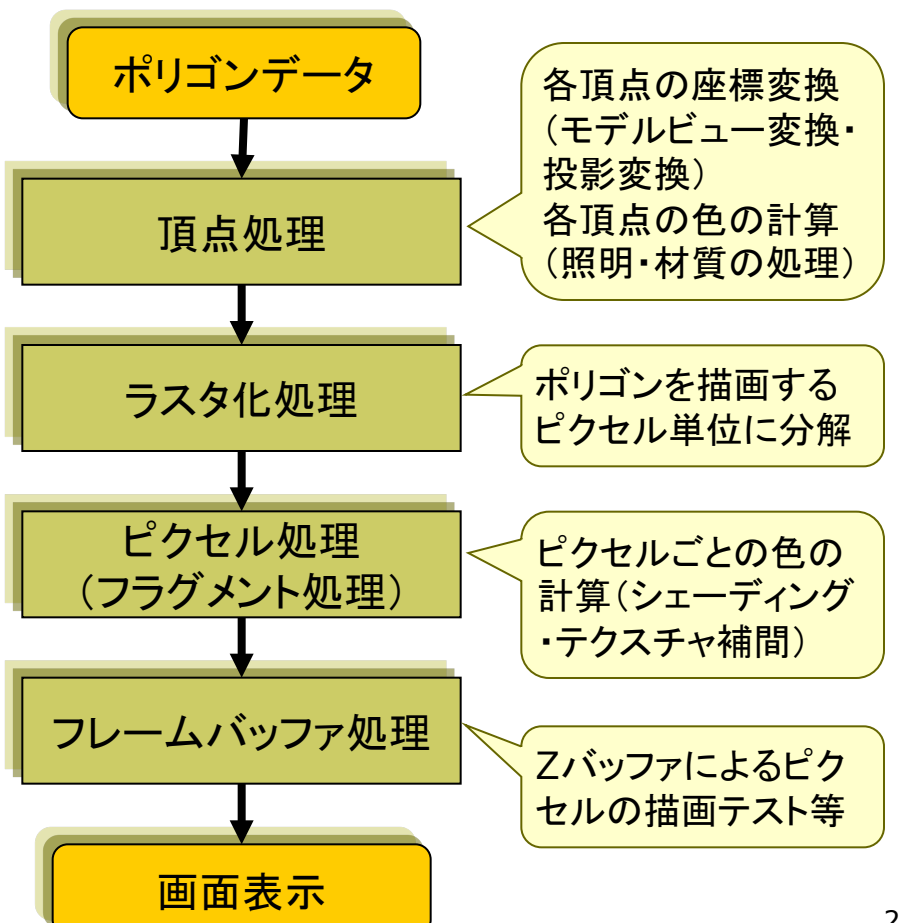

## 14.2 シェーダプログラミング

#### プログラマブルGPU

**Graphics Processing Unit** 

- 3DCG計算の専用プロセッサ
- 数百以上の演算ユニットを搭載
- 多数の頂点やピクセルに対して、 同様な処理を同時・並列に実行
- □ プログラマブルシェーダ
	- GPUの処理を用途に応じてカス タマイズできる機能
	- 固定機能だけでは対応できなく なった多様なCG技術に対応

ロ シェーディング言語

- GLSL OpenGL, WebGL
- HLSL DirectX, Xbox
- $Cg$  NVIDIA, PS3
- PPSL(PS4), Metal(iOS),...

#### プログラマブルシェーダの機能

□ 頂点シェーダ

- 頂点処理(単一頂点の座標や色 の処理)をプログラミング
- ⇒ モデルビュー変換, 投影変換, 頂点色の計算(照明・材質処理), テクスチャ座標の算出
- ロ ジオメトリ(プリミティブ)シェーダ
	- 頂点処理後, プリミティブ (点. 線 分, 三角形)単位の処理を追加
	- ⇒ 頂点の増減, プリミティブの変更
- ロ ピクセル(フラグメント)シェーダ
	- 頂点シェーダ等の結果を利用し、 ピクセル処理をプログラミング
	- ⇒ シェーディング・マッピング処理, 画像処理的エフェクト

#### 14.3 GLSLによる2D描画

/\* 本体プログラム shader2d.pde \*/ PShader circle; // シェーダオブジェクト

void setup()  $\{$ size(600, 600, P2D); // フラグメントシェーダの読み込み  $circle = loadShader("circle.gls]$ //シェーダへの変数受け渡し circle.set("radius", 20.0);

void draw()  $\{$ circle.set("center", (float)mouseX, (float)(height - mouseY)); //シェーダの有効化 shader(circle); // 全ピクセルに対してシェーダのみで描画 rect(0, 0, width, height);

/\* シェーダプログラム circle.glsl \*/ // 渡された変数の受け取り(中心と半径) uniform vec2 center; uniform float radius;

// 定数の定義(前景食と背景色) const vec4 bg = vec4 $(1.0, 1.0, 1.0, 1.0)$ ; const vec4 fg =  $vec4(0.2, 0.5, 0.2, 1.0)$ ;

// 各ピクセルで別々に実行されるメイン関数 void main() { // そのピクセルから中心までの距離を取得 float  $d = length(gl_FragCoord. xy - center);$ 

//ピクセルの色として円の内側なら前景色.. // 外側なら背景色を設定 if  $(d <$  radius) gl FragColor = fg;  $q$  FragColor = bq; else

## 14.4 並列処理の考え方

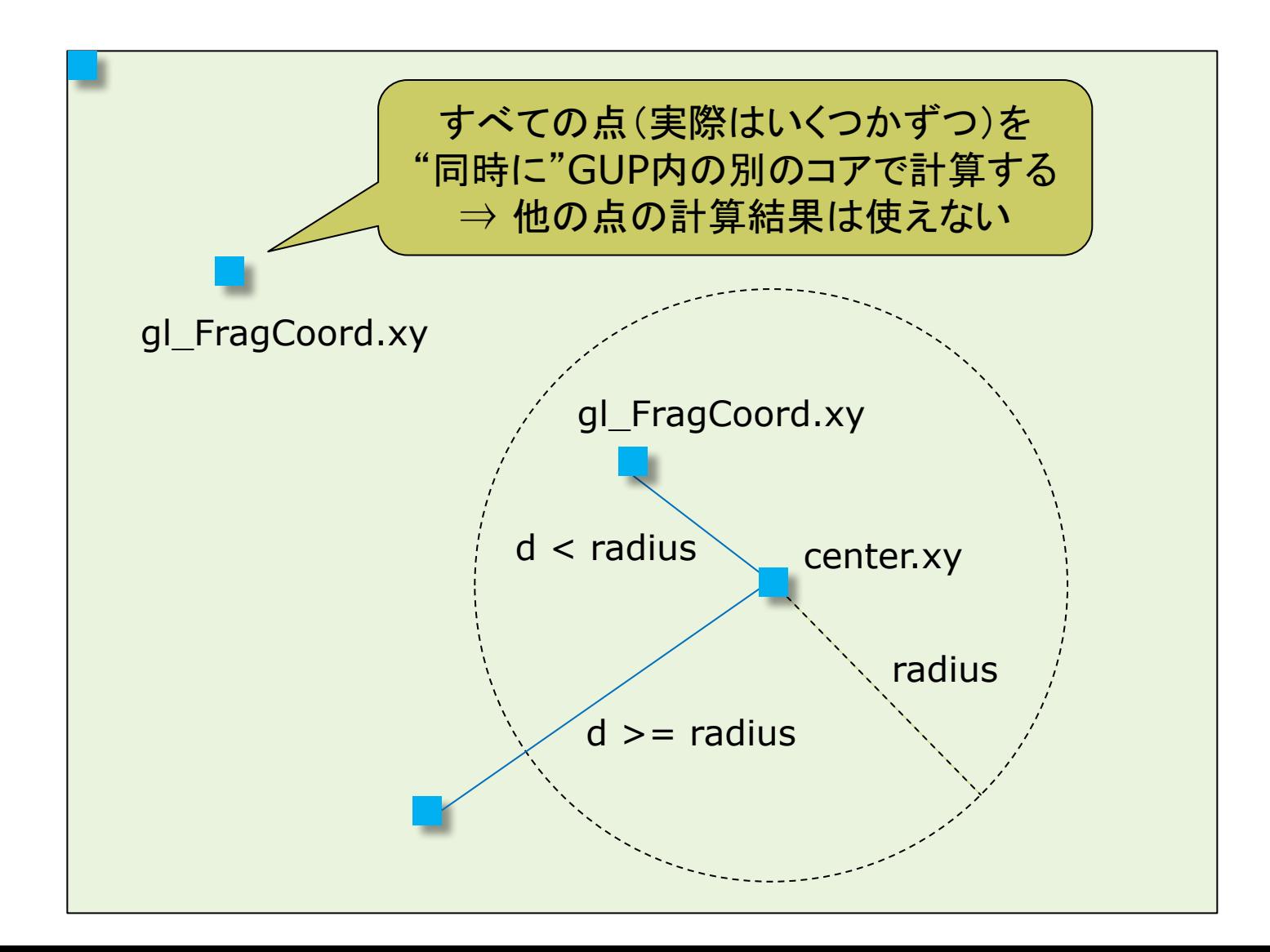

### 14.5 GLSL入門

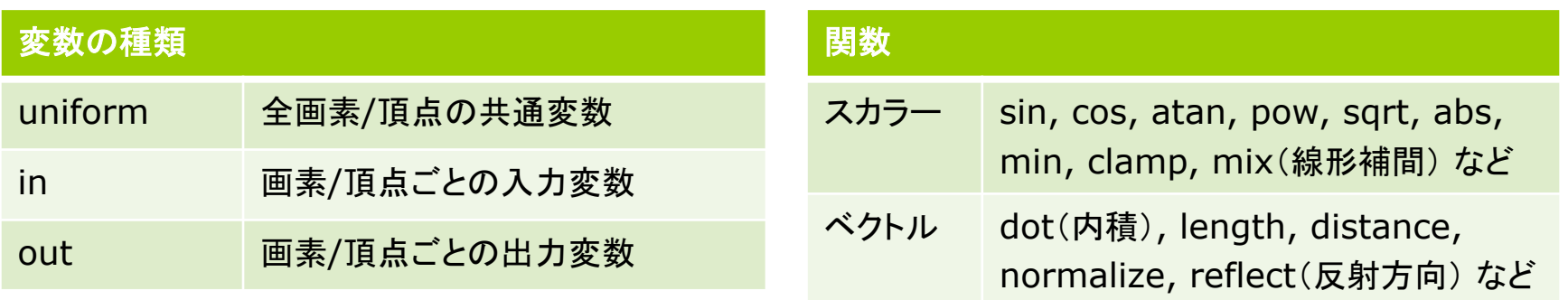

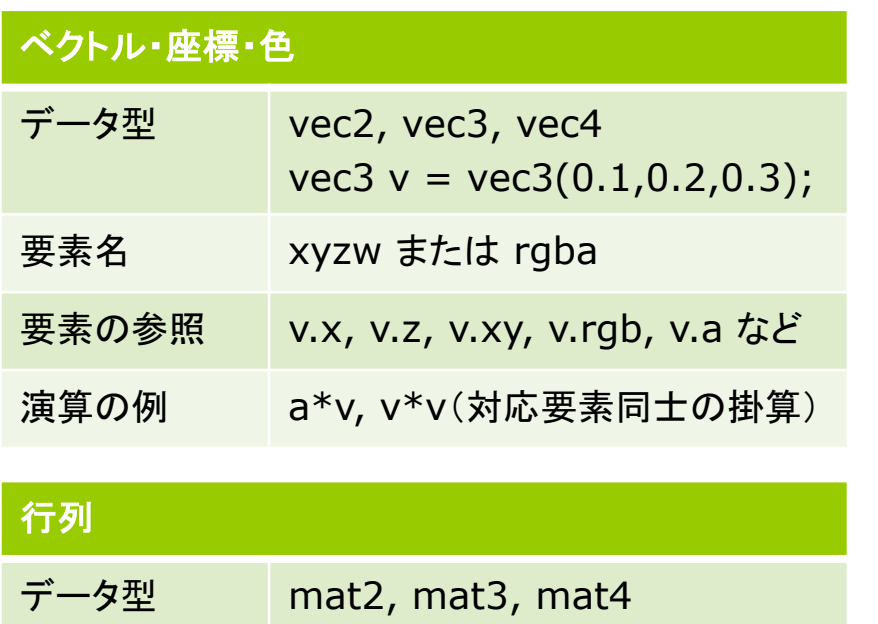

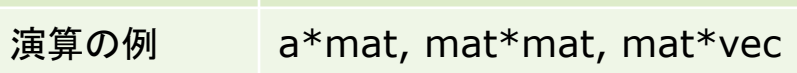

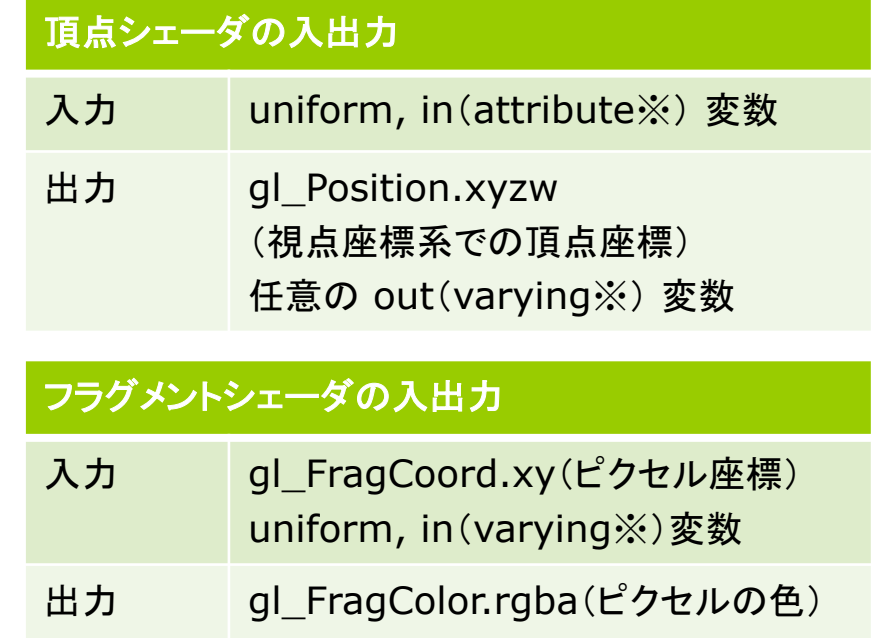

※ 以前のバージョンでの書き方

#### 14.6 波紋のような効果

/\* 本体プログラム ripple.pde \*/ PShader ripple; // シェーダオブジェクト

```
void setup() \{size(600, 600, P3D);
 ripple = loadShader("ripple.glsl");//シェーダへの変数受け渡し
 ripple.set("rmax", 1.414 * 600);
```
void draw()  $\{$ float time = millis() / 1000.0; ripple.set("time", time); ripple.set("center", (float)mouseX, (float)(height - mouseY)); shader(ripple); // 全ピクセルに対してシェーダのみで描画 rect(0, 0, width, height);

/\* シェーダプログラム ripple.glsl \*/ // 渡された変数の受け取り uniform float time; // 経過時間(秒) uniform float rmax; // 最大半径(画面対角線) uniform vec2 center; // マウス座標

const float gap = 100.0; // 波紋の間隔

// 各ピクセルで別々に並列実行される処理 void main()  $\{$ float  $d = length(q)$  FragCoord.xy - center); float  $c = 0.0$ : // gap間隔で複数のリング(半径r)を生成し, //すべてのリング(光源)からの寄与を合計 for (float  $r = \text{mod}$  (time  $*$  gap, gap);  $r < r$  r  $\equiv$  gap) { c += 2.0 / abs(d - r); // リングからの距離 ql FraqColor =  $vec4(0.0, 0.0, c, 1.0)$ ;

#### 14.7 GLSL参考サイト

- GLSLで簡単2Dエフェクト  $\Box$ 
	- $\blacksquare$  http://www.demoscene.jp/?p=1147
- □ [連載]やってみれば超簡単! WebGL と GLSL で始める、はじめての シェーダコーディング
	- http://qiita.com/doxas/items/b8221e92a2bfdc6fc211
- **□ GLSL Sandbox超活用術** 
	- http://www.demoscene.jp/?p=1154
- **GLSL Editor** 
	- http://jp.wgld.org/js4kintro/editor/
- Shadertoy  $\Box$ 
	- https://www.shadertoy.com/

14.8 GLSLでフォンシェーディング

PShader phong; // シェーダクラス

void setup() { size(600, 600, P3D); noStroke(); // dataフォルダに入れてあるフラグメント // シェーダと頂点シェーダを読み込む phong = loadShader("fshader.glsl", "vshader.glsl");

}

void draw() { background(0); translate(width/2, height/2, 0); rotateX(radians(-30));

float angle = radians(frameCount); float  $x = 200 * cos(angle);$ float  $z = 200 * sin(angle);$ 

shader(phong); // シェーダの有効化

// 簡単のため, 照明は点光源1つだけとし, // 環境光はシェーダに直接記述している lightSpecular(50, 50, 50); pointLight(200, 200, 200, x, -200, z);

// この例では, fillとshinessにのみ対応し, // specularは無視され, fillと同一色となる fill(180, 180, 180); shininess(50);

// 1枚の板で床を表示しても大丈夫 beginShape(QUADS); vertex(-300, 0, -300); vertex(300, 0, -300); vertex(300, 0, 300); vertex(-300, 0, 300); endShape();

fill(220, 180, 80); shininess(100); sphere(100);

}

### 14.9 (続き)頂点シェーダ

/\* ファイル名: vshader.glsl \*/ // ProcessingのLIGHTシェーダモード #define PROCESSING\_LIGHT\_SHADER

// LIGHTシェーダモードで用意される共通変数 uniform mat4 modelview; // モデルビュー行列 uniform mat4 transform; // 合成変換行列 uniform mat3 normalMarrix; // 法線変換行列

//簡単のため、点光源1つを前提としている uniform vec4 lightPosition; // 視点座標系

// 頂点ごとに設定される変数(ローカル座標系) in vec4 vertex; // 頂点座標 in vec3 normal; // 法線ベクトル // 頂点の材質色 in vec4 color; in float shininess; // 輝き係数

// フラグメントシェーダに渡す補間変数 out vec3 fN; // 法線ベクトル out vec3 fV; // 視点へのベクトル out vec3 fL; // 光源へのベクトル // 色関係はそのまま出力 out vec4  $fColor = color;$ out float fShininess = shininess;

void main()  $\{$ // 入力頂点の座標を視点座標系に変換  $gl\_Position = transform * vertex;$ 

// 視点座標系での各ベクトルを求める  $fN = normalMatrix * normal;$  $fV = -(modelview * vertex).xyz;$  $fL = lightPosition. xyz + fV;$ 

この例では、簡単のため、拡散·鏡面·環境反射色を<br>すべてcolor(本来は拡散反射色)を使って計算する

## 14.10 (続き)フラグメントシェーダ

/\* ファイル名: fshader.glsl \*/ // 入射光の拡散反射成分と鏡面反射成分 uniform vec3 lightDiffuse, lightSpecular;

// 頂点シェーダの出力を補間(視点座標系) in  $vec3$  fN, fL, fV; in vec4 fColor; in float fShininess;

```
void main() \{// 各ベクトルを単位ベクトル化する
vec3 N = normalize(fN);
 vec3 L = normalize(fL);
 vec3 V = normalize(fV);// 反射方向のベクトル
 vec3 R = normalize(reflect(-L, N));
```

```
vec3 diffuse = vec3(0.0, 0.0, 0.0);
vec3 specular = vec3(0.0, 0.0, 0.0);
```
// ランバートの式 float LdotN = dot(L, N); // 内積 = ILI INI  $cos\theta$ if (LdotN  $> 0.0$ ) { // 各ピクセルにおける拡散反射光と鏡面反射光 // (材質色×照明色×係数)を求める diffuse = fColor.rgb \* lightDiffuse \* LdotN; specular =  $fColor.rgb * lightSpecular$ \* pow(max(dot(R, V), 0.0), fShininess);

// 簡単のため, 環境光は(0.2, 0.2, 0.2)に固定 vec3 ambient =  $fColor.rqb * vec3(0.2, 0.2,$  $(0.2)$ ;

// 減衰計算(逆2乗で計算すると不自然) float fallOff =  $1.0 / (1.0 + 0.001 * length(fL));$  $q$  FragColor.rgb = fallOff  $*$  (diffuse + specular) + ambient;  $gl_FragColor.a = fColor.a;$ 

## 14.11 (続き)フラグメントシェーダ

/\* ファイル名: fshader.glsl \*/ // 入射光の拡散反射成分と鏡面反射成分 uniform vec3 lightDiffuse, lightSpecular;

// 頂点シェーダの出力を補間(視点座標系) in  $vec3$  fN, fL, fV; in vec4 fColor; in float fShininess;

```
void main() \{// 各ベクトルを単位ベクトル化する
vec3 N = normalize(fN);
 vec3 L = normalize(fL);
 vec3 V = normalize(fV);// 反射方向のベクトル
 vec3 R = normalize(reflect(-L, N));
```

```
vec3 diffuse = vec3(0.0, 0.0, 0.0);
vec3 specular = vec3(0.0, 0.0, 0.0);
```
// ランバートの式 float LdotN = dot(L, N); // 内積 = ILI INI  $cos\theta$ if (LdotN  $> 0.0$ ) { // 各ピクセルにおける拡散反射光と鏡面反射光 // (材質色×照明色×係数)を求める diffuse = fColor.rgb \* lightDiffuse \* LdotN; specular =  $fColor.rgb * lightSpecular$ \* pow(max(dot(R, V), 0.0), fShininess);

// 簡単のため, 環境光は(0.2, 0.2, 0.2)に固定 vec3 ambient =  $fColor.rqb * vec3(0.2, 0.2, 0.2)$  $(0.2)$ ;

// 減衰計算(逆2乗で計算すると不自然) float fallOff =  $1.0 / (1.0 + 0.001 * length(fL));$  $q$  FragColor.rgb = fallOff  $*$  (diffuse + specular) + ambient;  $gl_FragColor.a = fColor.a;$ 

#### 14.12 CGの応用

#### 建築 設計

#### $\Box$  CAD

- CAD=コンピュータ支援設計
- 製図・回路設計
- 建築設計
- 景観シミュレーション

#### 人間との対話環境

- ロ ユーザインタフェース
	- GUI ウィンドウシステム
	- 3Dユーザインタフェース
- **ロ バーチャルリアリティ(VR)** 
	- 3次元仮想空間
	- AR: 現実空間とCGの合成
- エンターテインメント
- ロ コンピュータゲーム
	- ゲームはCGとともに発展
	- 2次元 → 3次元
- ロ 映画・アニメーション(CGI)
	- SF / アニメーション
	- 実写映像への波や嵐の追加

可視化(visualization)

- ロ 医療・科学・教育
	- シミュレーション結果の可視化
- □ 情報可視化
	- 情報分析のための可視化
	- 図解的利用,「見える化」